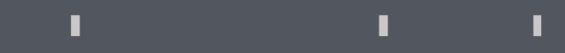

## Program agenda

My Compensation

## View Basic Salary

- Once the employee signs in, the home page will be displayed.
- Click on the Me tab and then click on Personal Information icon.

Click on My Compensation card.

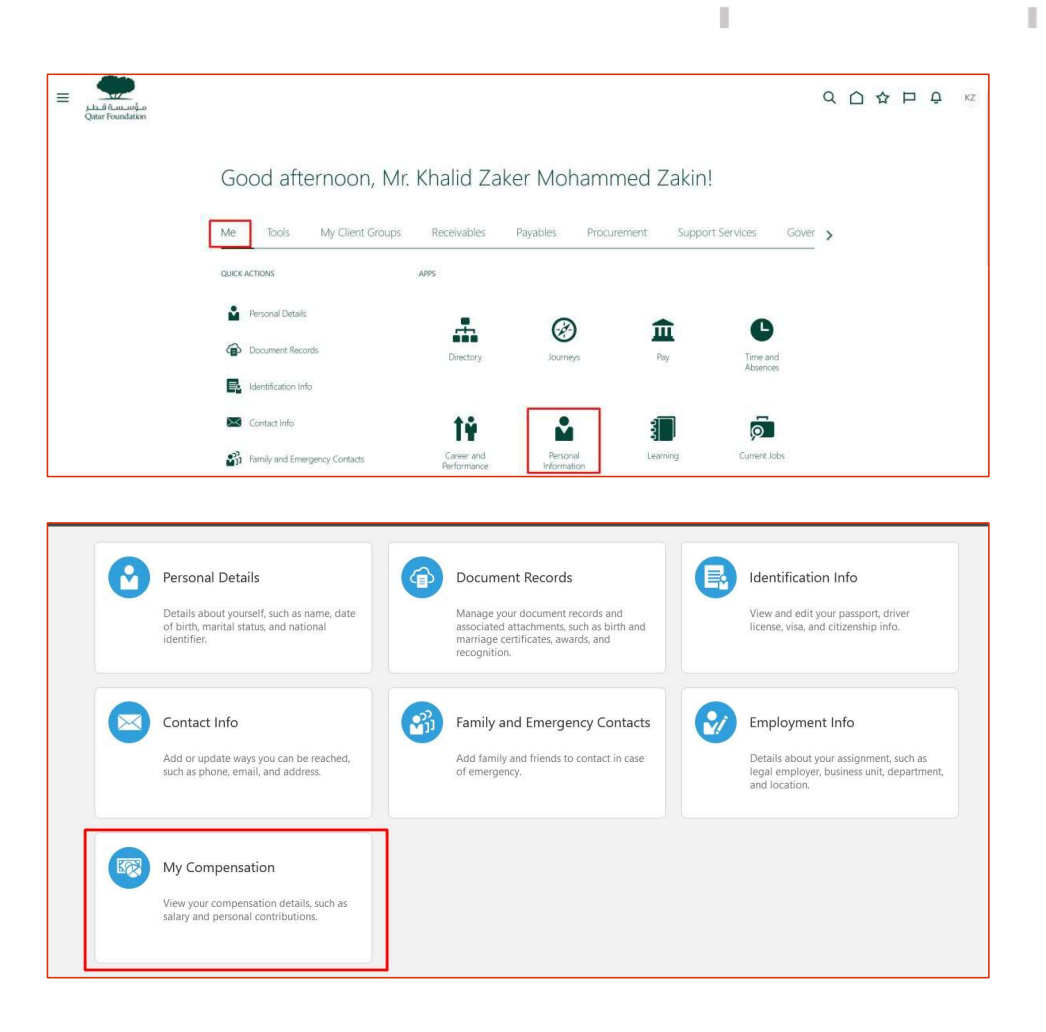

J.

## View Basic Salary

**Employee's Current Basic Salary will be visible.** 

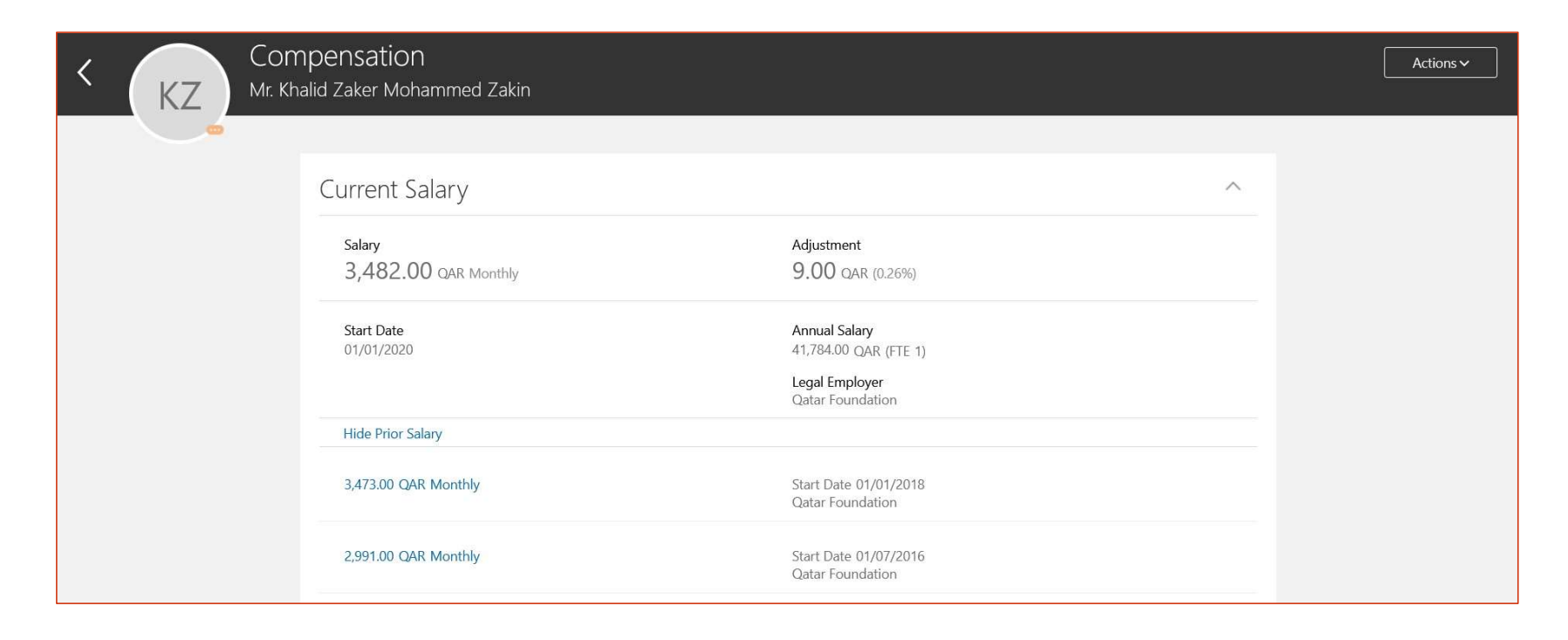

 $\mathbb T$ 

 $\mathbb T$ 

J.